## **MyUI Quick Guide**

• Access MyUI at<https://myui.uiowa.edu/my-ui/home.page> and click on the *Course Browse/Registration* button. The *Course List Search/Browse* will be displayed. When you find your desired course, the *Enroll* button will allow you to register for the course (the *Enroll* is only visible when you are logged on to MyUI).

- MyUI Registration is intended to function intuitively or provide appropriate instructions.
- You do not need to type in the "placeholder" zeroes in MyUI (e.g., "12" works for "012", "3" works for "003").
- You can search for a course by Section Number or Learning Center.

• When searching for courses in MyUI, you may see the "Add to Scheduler" green button. This is a new feature designed for undergrads. Therefore we don't encourage you to use it. It does not add courses to your schedule. Instead we recommend you use the [PMBA Course Schedule](http://tippie.biz.uiowa.edu/professional-mba/courses) as your primary source for planning and viewing actual course days and dates and register for courses via MyUI.

## **Registration**

### **Enrolling in a Course**

- 1. There are **two** ways to enroll in a course: on the **Course Search Results** page or the individual **Section Detail** page.
	- a. Click **Enroll** for the desired section; **OR**
	- b. Click the course number link for the desired section

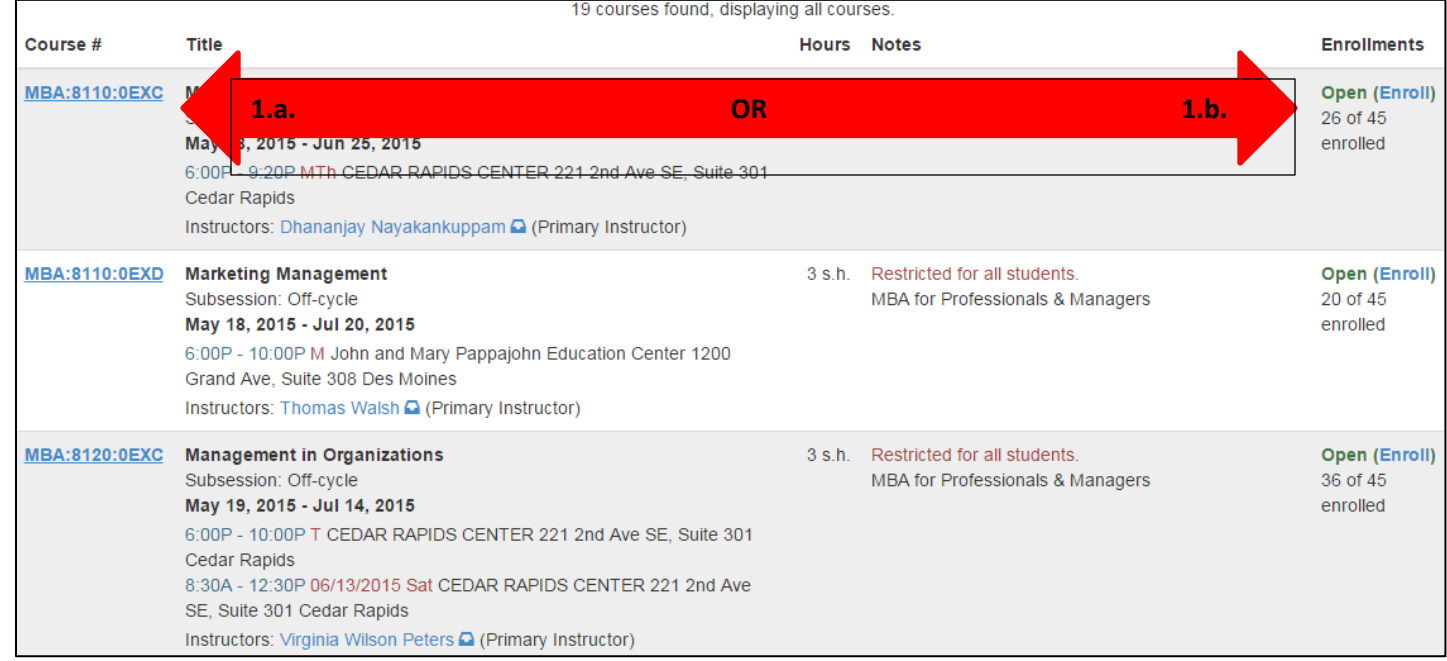

#### c. Click **Enroll** on the course detail screen

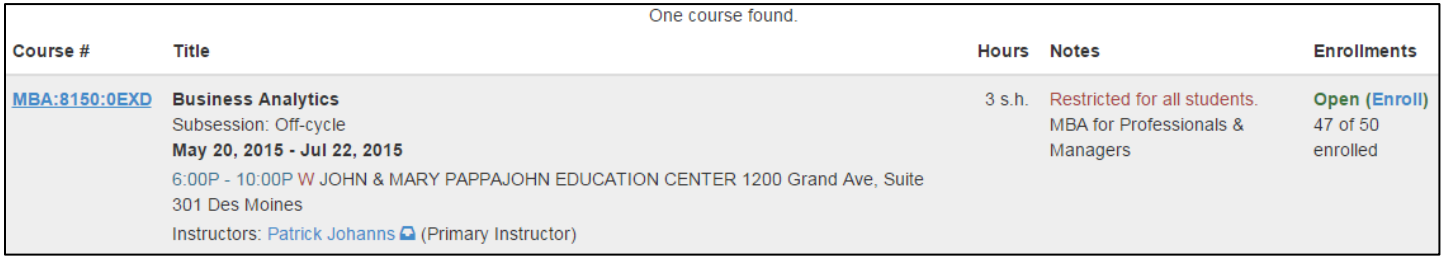

- 2. After clicking **Enroll** on either the **Course Search Results** page or the individual **Section Detail** page, you will receive the following screen.
	- a. Click **Add** button to add this section to your schedule.

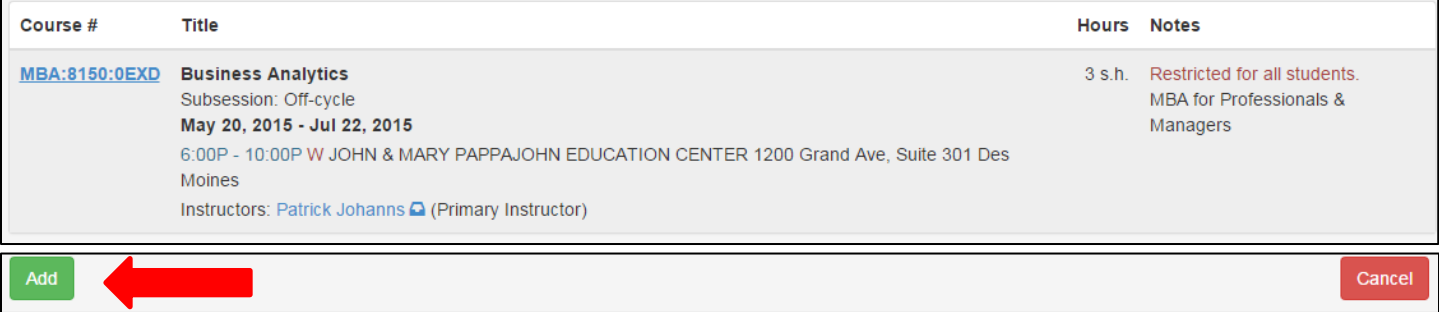

3. You will receive the following message, indicating that you have registered for this course and that the course has been added to your schedule.

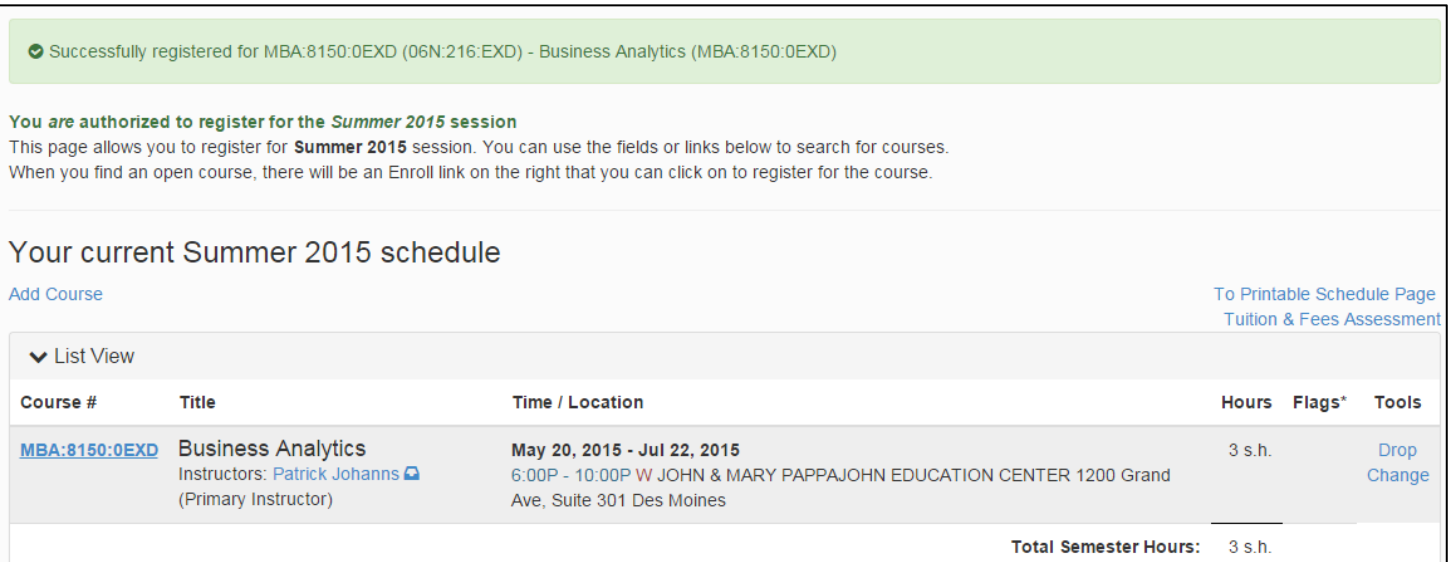

# **Viewing Your Class Schedule**

- 1. You can access your Class Schedule from the MyUI main menu.
	- a. Click on **STUDENT INFORMATION**
	- b. Click on **COURSE SCHEDULE**
- 2. You will see the following display Be sure to verify that your schedule is correct!

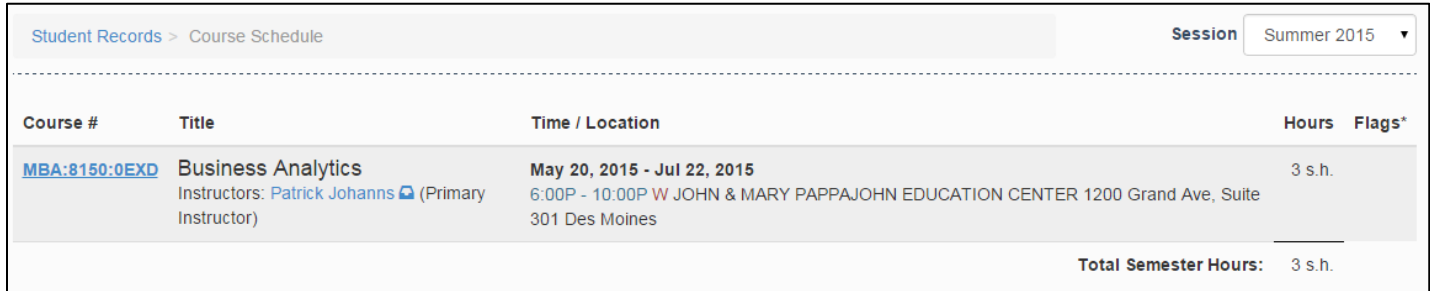